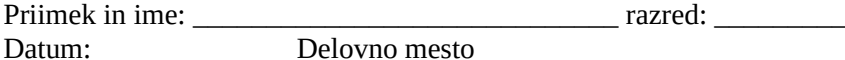

## INFORMATIKA – TEST WORD VAJE B

 Navodilo: Na tvojem pogonu si ustvari mapo s tvojim imenom in priimkomW. Ta mapa je sedaj tvoja delovna mapa. Na mrežnem disku J:/Tmp on ... je mapa INFORMATIKA, v njej je mapa WORD z vsemi potrebnimi datotekami. Celotno mapo WORD si prekopiraj v to svojo delovno mapo na tvojem pogonu H:/Uporabnik... Pazljivo preberi vsako nalogo in naredi tisto, kar od tebe zahteva naloga. Testu imaš priložen list z rezultatom naloge. Tvoja rešitev naj bo takšna. Vse naloge izvedi z računalnikom. Kjer imaš črto za odgovore, le te napiši na črto.

1. NALOGA Odpri datoteka z imanom Računalništvo.doc, ki se nahaja v prekopirani mapi WORD znotraj tvoje mape na tvojem disku.

- 2. NALOGA Besedilo oblikuj tako, kot je to na prilogi. Pri tem upoštevaj tudi dodatna navodila.
	- Naslov oblikuj na sredino z razmakom 24 in 18 za odstavkom.
	- Oblikuj prvi odstavek besedila, zamik celega odstavka 1 cm, zamik prve vrstice 2 cm, zamik desnega roba odstavka 1 cm.
	- Za odstavkom naj bo 6 točk prostora.
	- Pisavo v odstavkih popravi tako kot je na predlogi.
	- Odstavek, ki govori o računalništvu oblikuj z razmakom vrstic za 1,5 in prostorom za odstavkom 18. Uporabi visečo vrstico, z zamikom vseh ostalih vrstic za 0,5 cm.
	- Odstavku daj ime sloga Računalnik.
	- Enako naj bo oblikovan tudi odstavek, ki govori o računalništvu kot panogi.
- 3. NALOGA Oblikuj seznam na 4 nivojih. Posamezni nivo oblikuj tako kot to vidiš na predlogi. Seznam nato ustrezno postavi po nivojih.
- 4. NALOGA Oblikuj tabelo.
	- Dodati moraš manjkajoče stolpce in vrstice in jih zapolniti z ustreznimi podatki.
	- Dodaj obrobe in senčenje.
	- Oblikuj pisavo, kot vidiš na predlogi.
	- Izberi ustrezno poravnavo v celicah, kot je na predlogi.
- 5. NALOGA Dokument shrani pod tvojim Priimkom in imenom v tvojo delovno mapo.

 $0 - 12 = 1$  $13 - 16 = 2$  $17 - 20 = 3$  $21 - 23 = 4$  $24 - 27 = 5$